## Connexion à l'ENT

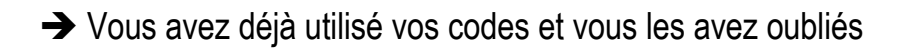

Les codes peuvent être régénérés par chaque professeur principal. Un mail peut leur être envoyé depuis l'ENT en précisant l'objet de votre demande.

## → Vous vous connectez pour la 1ère fois à l'ENT

Vous recevrez les codes dans les prochains jours par voie postale. Le mot de passe est à changer à la première connexion. Une fois le mot de passe modifié, cliquer en haut à droite sur « Mes ENT » et sur « Collège Nicolas Flamel – PONTOISE »

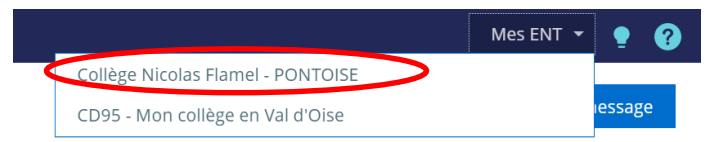

Vous accédez ainsi à l'ensemble des données de l'établissement.

## Connexion à Pronote via l'ENT

Pour suivre la scolarité de votre enfant, cliquer sur « Scolarité » dans le bandeau à gauche puis sur « Pronote »

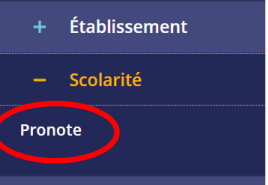

Cocher que vous avez pris connaissance des conditions d'utilisation et cliquer sur « Accéder à Pronote ». Une fenêtre jaune s'ouvre. Sélectionner l'onglet « Parents »

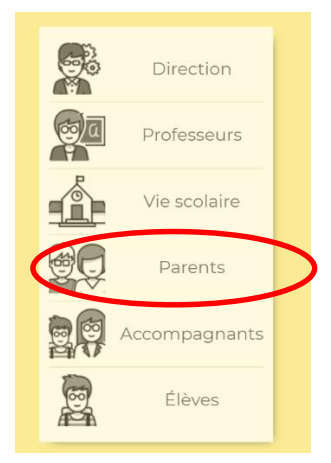

- Onglet « Vie scolaire » - « Emploi du temps » pour accéder à l'emploi du temps de la semaine

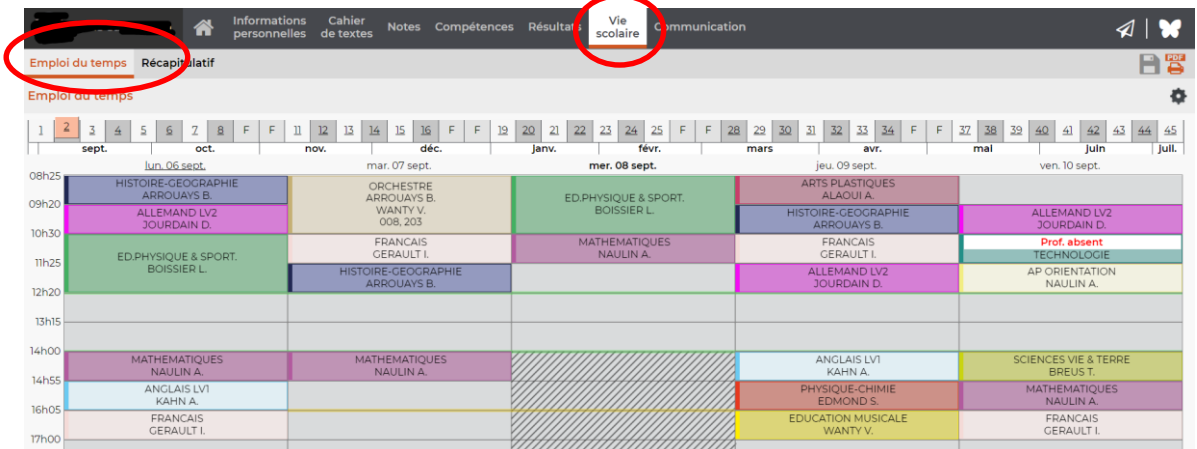

- Onglet « Vie scolaire » - « Récapitulatif » pour accéder aux absences, retards, punitions et remarques des professeurs.

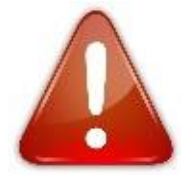

**Attention, les remarques des professeurs s'afficheront sur l'onglet « Autres événements » sous forme d'items courts. L'onglet observation se sera pas utilisé par les professeurs.**

**Les feuillets du carnet de correspondance serviront quant à eux à communiquer des informations concernant la vie de l'établissement notamment les réunions, événements organisés.**

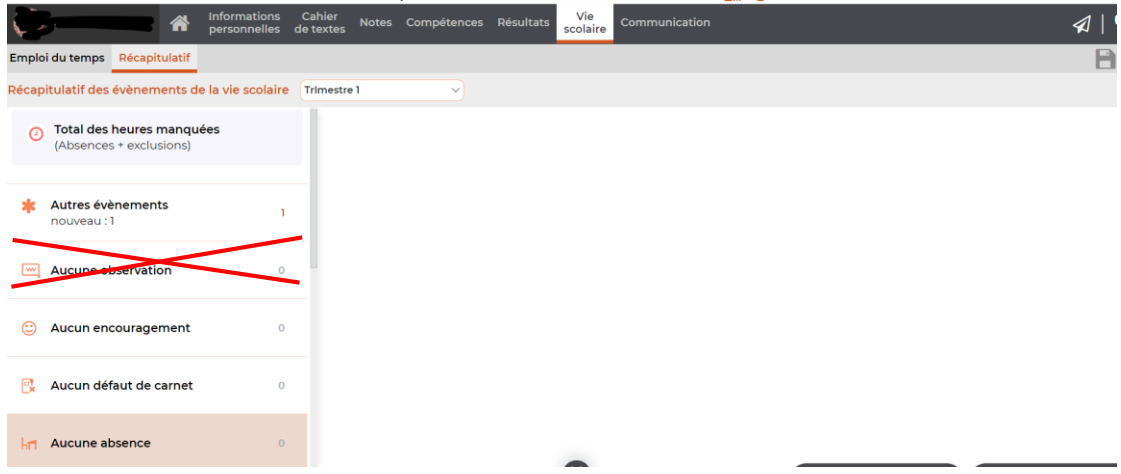

- Onglet « Cahier de textes » - « Contenu et ressources » pour accéder aux contenus des cours

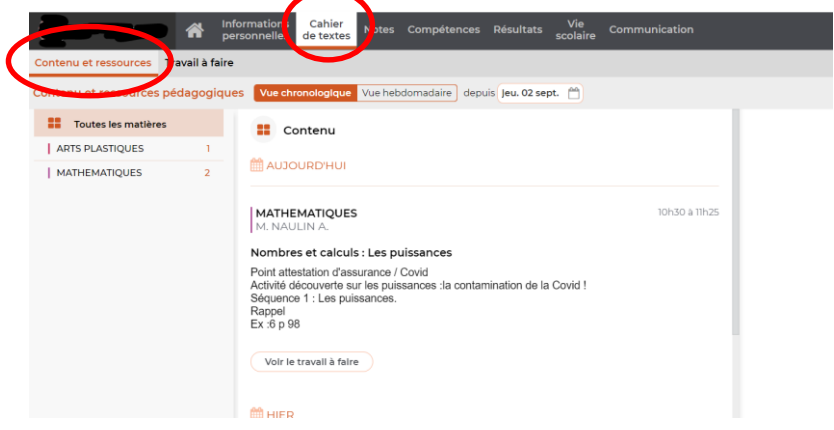

- Onglet « Cahier de textes » - « Travail à faire » pour accéder aux devoirs à faire par votre enfant

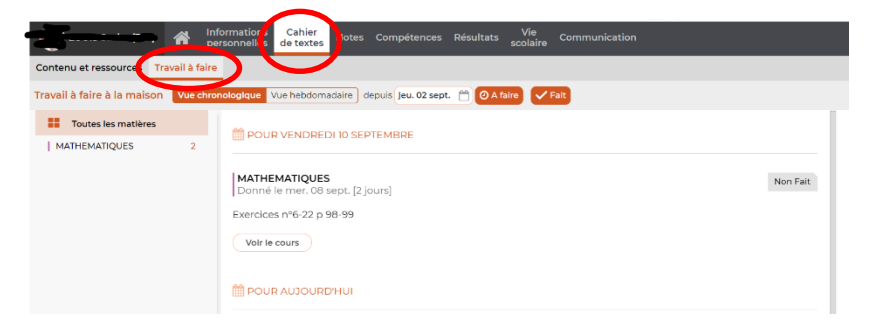

- Onglet « Compétences » pour accéder aux résultats scolaires de votre enfant.